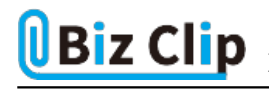

**目的別ショートカットまとめ(第19回)**

## **【Word編】ショートカットキーで書式だけをコピー&貼り付けする**

2022.12.15

この連載では、仕事で使える便利なショートカットキーを紹介していく。今回は、Wordに設定した書式だけをコピーするショ ートカットキーを紹介しよう。

普通に文字列をコピーする場合は「Ctrl」+「C」キーでコピーし、「Ctrl」+「V」キーで貼り付けをする。書式のみをコピーす る場合はこれを応用する。

**まずは行全体に塗りつぶしを施す**

項目を目立たせるために塗りつぶしを施したい――。しかし、普通に塗りつぶせば文字部分だけしか装飾できない。

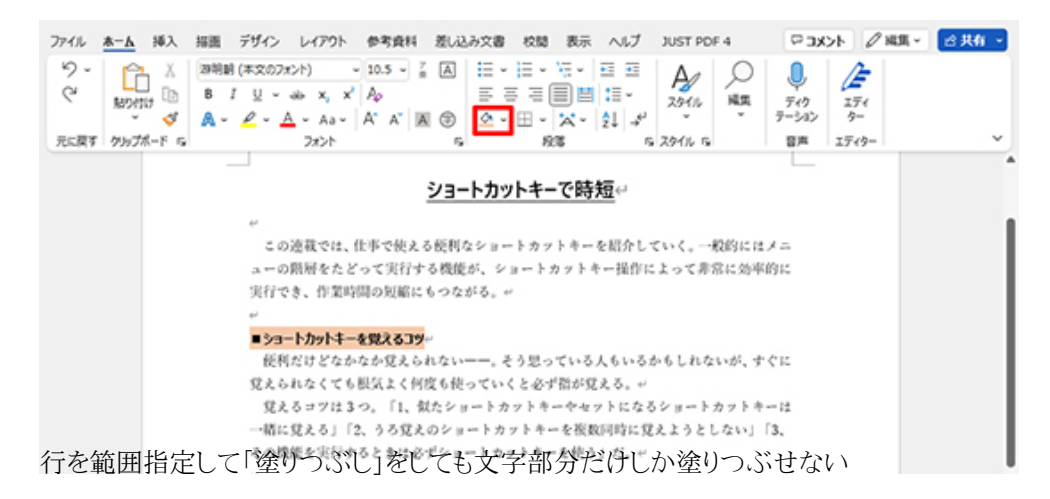

こういうときは、少しわかりづらいが「罫線」コマンドを使う。

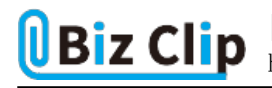

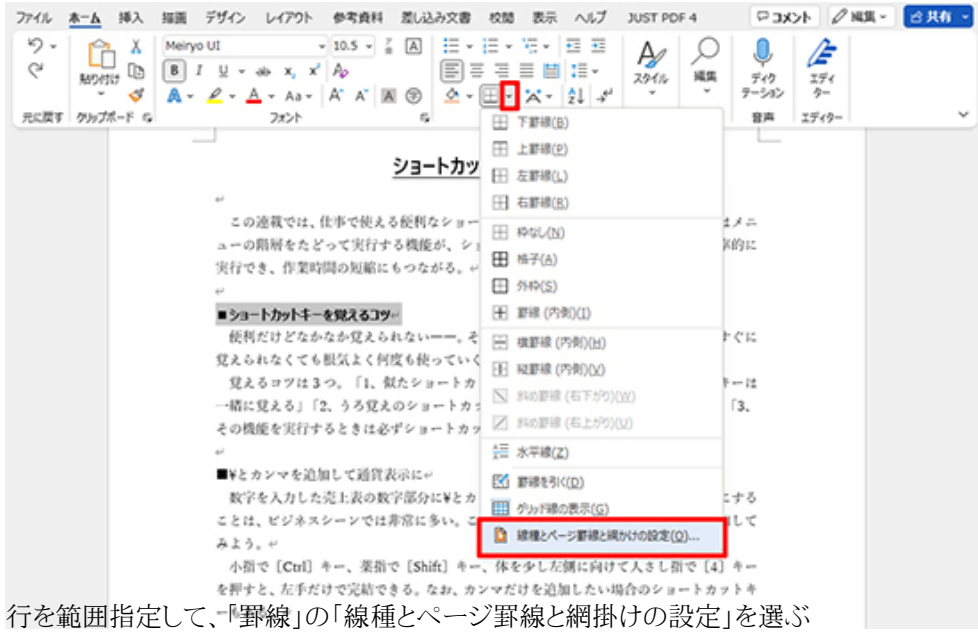

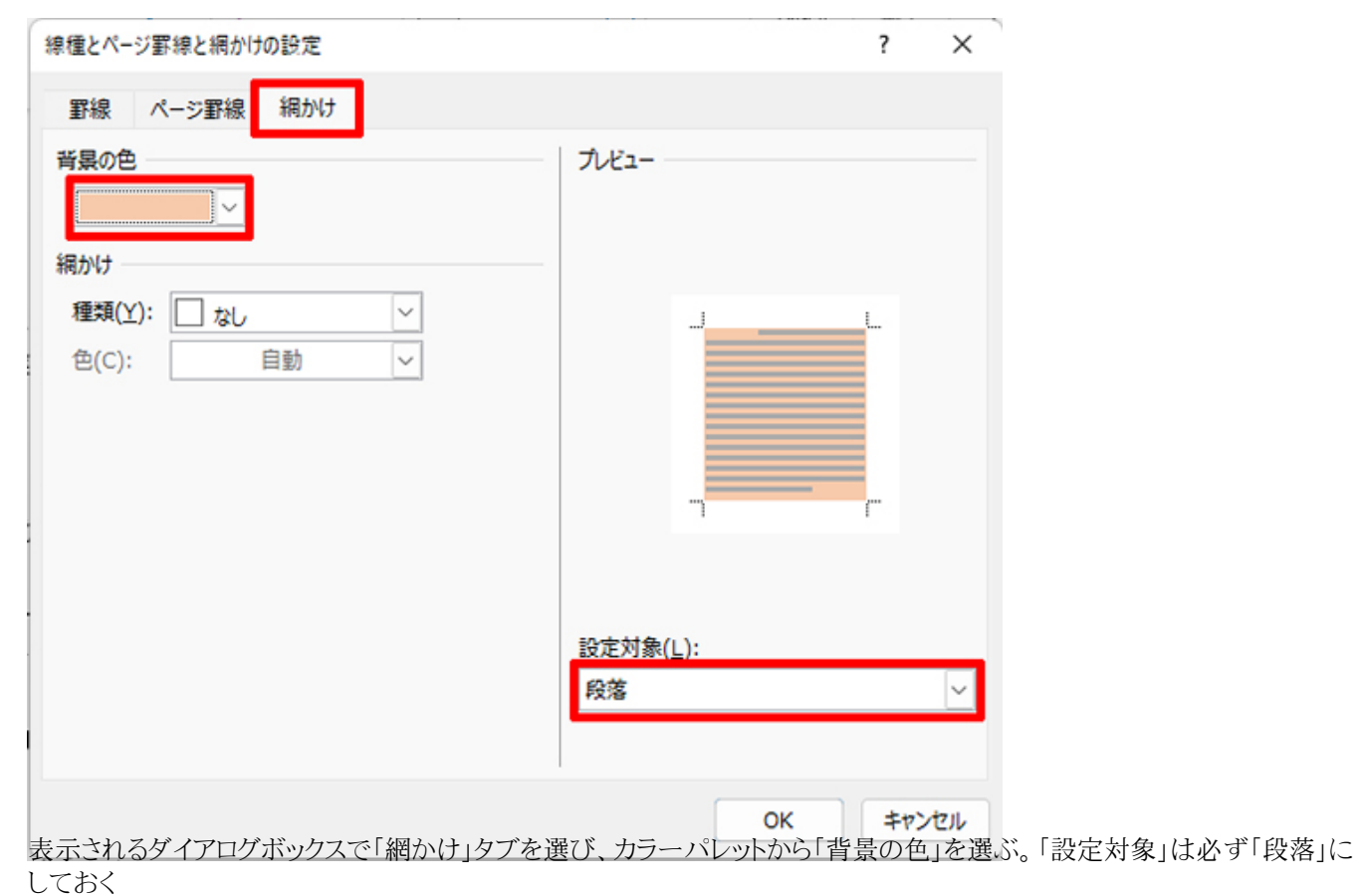

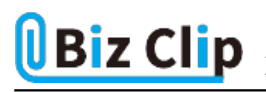

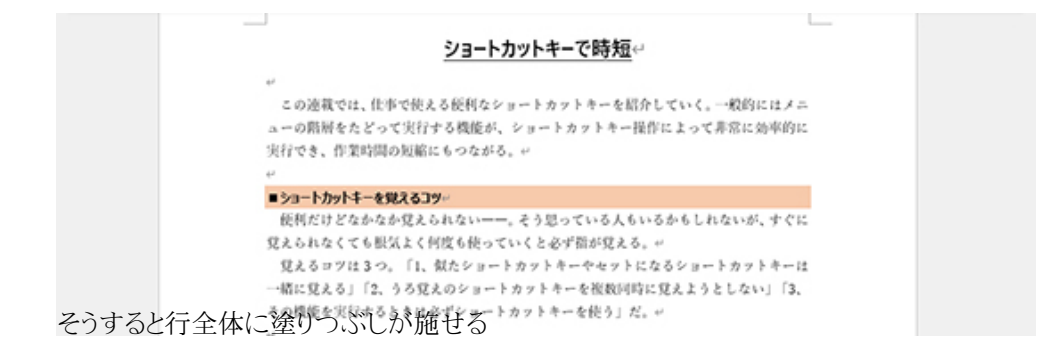

**段落書式のみをコピーする… 続きを読む**